#### UNIVERSITY OF MINNESOTA

**Duluth Campus** 

Department of Studies in Justice, Culture, and Social Change College of Arts, Humanities, and Social Sciences 228 Cina Hall
1123 University Drive
Duluth, Minnesota 55812-3306
E-mail: troufs@d.umn.edu
ZOOM: https://umn.zoom.us/my/troufs
14 August 2024

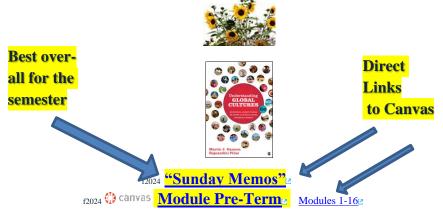

f2024 Simple Syllabus: .pdf URL: f2024 Simple Syllabus: .url:

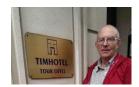

Tim Roufs at the TimHotel Tour Eiffel, Paris

Class officially starts on Wednesday, 10 January 2024.

### Canvas "Modules" and "Sunday Memos"

(General organization of stuff)

| 1.0 What's Happening? "Sunday Memos"        | 2.0 <b>Video Explorations</b>    | 3.0 <b>Slides</b>                 | 4.0 <b>Textbooks</b>                              |
|---------------------------------------------|----------------------------------|-----------------------------------|---------------------------------------------------|
| 5.0 Other<br>Assignments                    | 6.0 <b>*Exams</b>                | 7.0 <b>Project</b>                | 8.0 Discussion                                    |
| 9.0 (optional) For Fun Trivia               | 10.0 (optional)<br>Extra Credit  | 11.0 (optional) Other             | (click links for details) = leave page            |
| (optional) Live Chat Tuesday 7:00-8:00 p.m. | (optional) Questions / Comments  | Canvas Modules  "Simple Syllabus" | Items DUE this week: *enter on-line **upload file |
| Canvas "Modules" vs. "Sunday Memos"         | Open Closed  Module of the  Week | De-clutter<br>Your Screen         |                                                   |

# "Sunday Memos"

The "Sunday Memos" are .pdf memos, like this one, that arrive by e-mail (usually, as you might expect, on Sunday).

And they are also featured each week in the "Recent Announcements" section at the top of your Canvas "Home Page" and in your "Announcements" folder (where Canvas keeps all of the past Announcements).

REM: Links on screenshots are not "hot" (active)

When the semester starts the links on the memos will be "hot" (active) and they will take you to more detailed information.

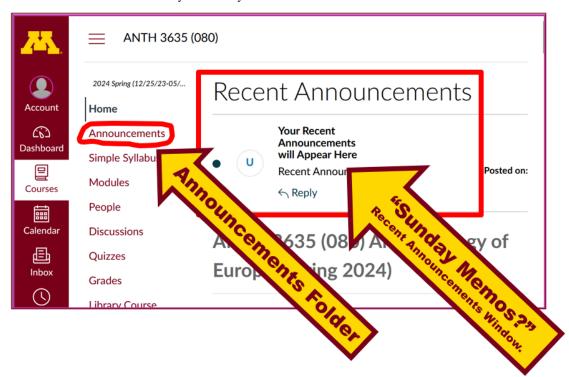

It's fine for you to select the items that interest you most from each of the "Sunday Memos" (including this one).

#### You do not have to read them from beginning to end.

They start with links that take you directly to the part(s) that you might be interested in.

### Your "Sunday Memos" look like this . . .

REM: Links on screenshots are not "hot" (active)

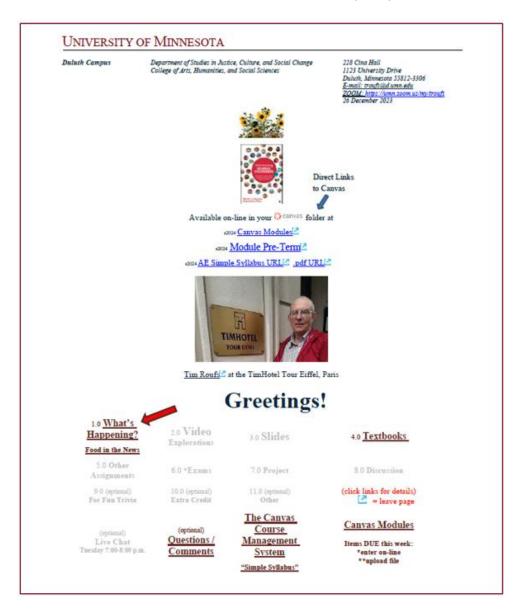

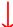

REM: Links on screenshots are not "hot" (active)

Anthropology of Europe Greetings, p. 2

#### Happy Boxing Day!

a very important holiday in England and the rest of the UK

Welcome to Anthropology 3635

#### Anthropology of Europe

This will be a great course, and a great experience. You will see. . . .

#### 1.0 What's Happening?

Please read this to the end. Reading it will save you a lot of time and trouble in the long run.

#### About the Anthropology of Europe course . . .

Some people like to procrastinate. Others like to arrive early to a party, and in some ways those folks are "pre-crastinators".

Classes officially start on Wednesday, the 10<sup>th</sup> of January 2024.

I am sending this note out early to make it more convenient for the precrastinators to order the textbook on-line (if that is an attractive option for you), and / or to let you get started reading some of the interesting materials that we have for the class (if you are the kind of person who likes to do that sort of thing).

Or you might want to start watching one or other of the internationallyaward-winning films and videos that we have lined up for the class.

If neither of these options applies to you, and you just feel like a little more

# Canvas "Modules"

To access Your Canvas Modules . . .

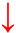

REM: Links on screenshots are not "hot" (active)

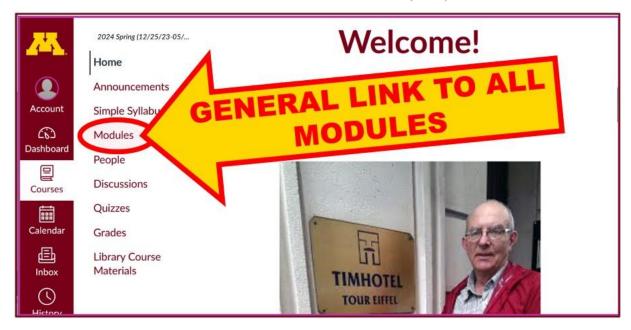

...and that will take you to your Modules folder . . .

If you like a clean-looking page . . .

click on the "Collapse All" button in the upper right-hand corner of your Modules folder to declutter your screen.

#### That will make your life *much* easier. (Trust me.)

(Sorry; Canvas does not permit instructors to set the default to open with all modules closed.)

Collapse All 2024 Spring (12/25/23-05/... COLLAPSE | EXPAND ALL SECTIONS AT ONCE HERE inimalist approach to course Dashboard Simple Syllabus" available in your Courses --NOTE: USE THE "COLLAPSE ALL" TAB (above). There is a lot of information contained on each Week's Module, and if

REM: Links on screenshots are not "hot" (active)

### Your de-cluttered Canvas "Modules" folder will then look something like this . . :

Materials

you do not use the "COLLAPSE ALL" tab, it

WILL BE confusing for the first few weeks, until you get used to the way things are laid

REM: Links on screenshots are not "hot" (active)

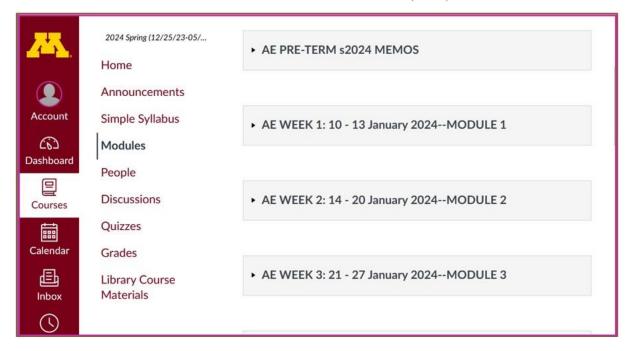

# Then open the Module of the week that you want to look at . . :

REM: Links on screenshots are not "hot" (active)

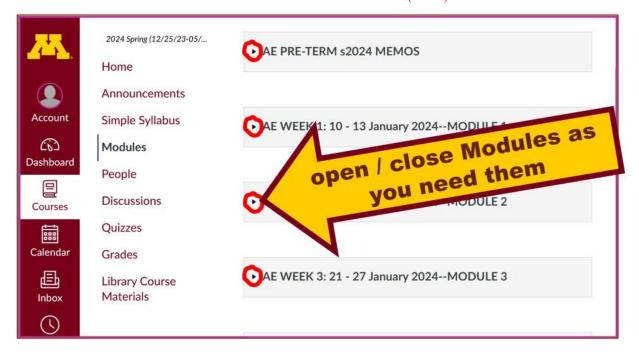

# VOILA!

# Your open Canvas Week's Modules will look something like this . . .

(The first two weeks there is always a lot of information; after that it's not so bad.)

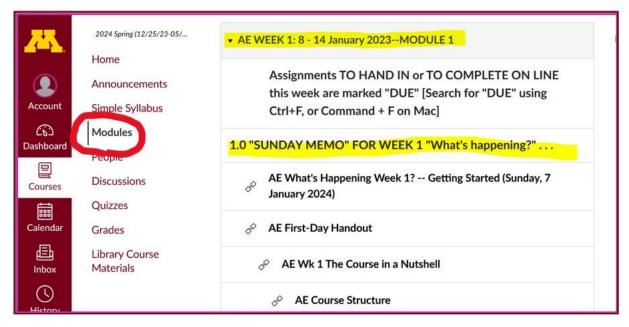

REM: Links on screenshots are not "hot" (active)

## Canvas "Modules" vs. "Sunday Memos"

Both the Canvas Modules and the "Sunday Memos" . . . contain the basic information, but the "Sunday Memos" have more detail, some background, some studying suggestions, and, generally, some good images.

#### You will see.

Both the **Canvas Modules** and the "**Sunday Memos**" . . . follow the same basic outline.

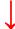

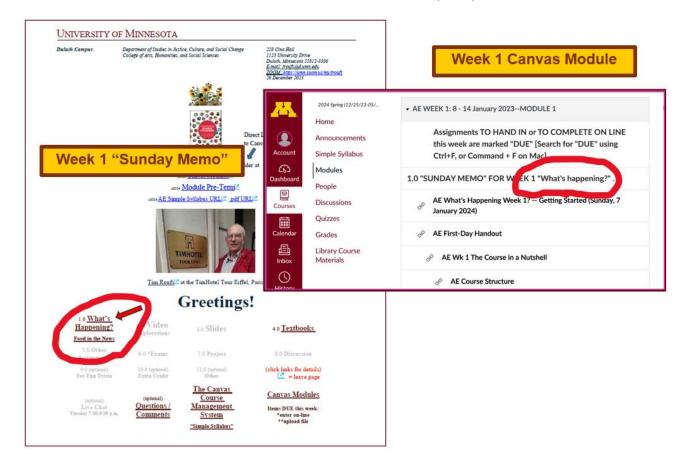

REM: Links on screenshots are not "hot" (active)

All of the weeks will follow an outline like this . . .

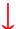

#### REM: Links on screenshots are not "hot" (active)

- 1.0 "What's Happening?" (SUNDAY MEMO)
  2.0 VIDEO EXPLORATIONS
  3.0 SLIDE PRESENTATIONS
  ...
- 4.0 READINGS FOR THE WEEK ...
- 5.0 OTHER ASSIGNMENT INFORMATION . . .
- 6.0 MIDTERM AND FINAL EXAM INFORMATION . . .
- 7.0 RESEARCH PROJECT INFORMATION . . . on a topic of your choice related to the course
- 8.0 <u>DISCUSSIONS</u> . . . including your personal experiences
- 9.0 FOR FUN TRIVIA ....
- 10.0 (optional) **EXTRA CREDIT** ... on a topic of your choice related to the course
- 11.0 OTHER (optional) . . .
- 12.0 <u>IN-THE-NEWS</u>....

These are the information categories for the semester . . . .

Not all weeks have all of this information;

for e.g., "Midterm Exam Information . . ." appears only at the relevant point in the semester.

### Try the Ocanvas "Simple Syllabus" for a first look ...

REM: Links on screenshots are not "hot" (active)

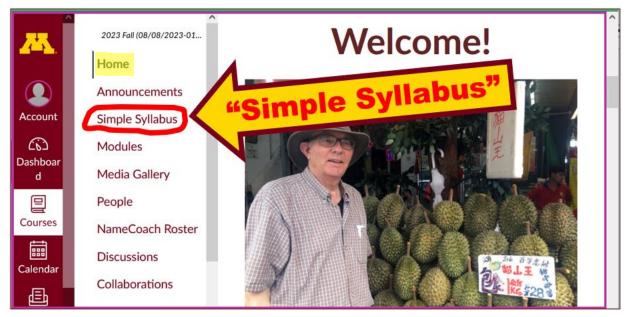

f2024 Simple Syllabus<sub>2</sub> .pdf URL<sub>2</sub> f2024 Simple Syllabus<sub>2</sub> .url<sub>2</sub>

### **Questions / Comments**

If you have any **questions or comments** right now, please do not hesitate to e-mail troufs@d.umn.edu, or ZOOM https://umn.zoom.us/my/troufs (E-mail is fastest, and most generally best as quite often URLs need be sent.)

Best Wishes,

Tim Roufs

<http://www.d.umn.edu/~troufs/>
<http://umn.zoom.us/my/troufs>
<ohtension>
<ohtension>
</hr>